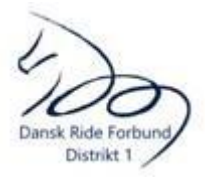

# **Vejledning til Equipe (ATU-X) Tidtagning**

Der er 3 tasker til tidtagningsanlægget: Display i en backpack pose, en taske med 6 fotostativer og pc og en hård taske med tidtagningspulten, fotoceller + reflektorer, antenne til display, USB-kabel til at forbinde pc og pulten samt rød stop/start knap.

## **Udpakning og nedpakning af udstyret:**

Antenner skal blive siddende på ATU-X og fotocellerne men skal tages af displayet og pakkes ned i ATU-X tasken. Der er 2 typer antenner: 4 868-antenner (de længste), der skal sidde på hver sin fotocelle og 1 i RF1 på ATU-X. De 2 andre antenner (2,4) er til display og RF-2 på ATU-X.

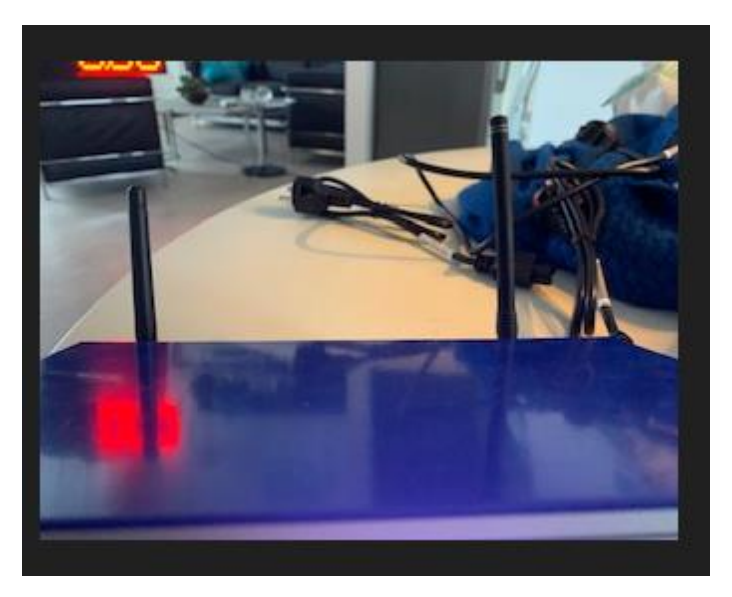

Tag gerne et foto af indholdet, når I har pakket det ned, så man kan se at alting var intakt, da I afleverede det – og hvis noget mangler/er i udu, når I pakker udstyret ud, kontakt straks Birgitte på tlf 28519075, gerne som sms med et foto som dokumentation.

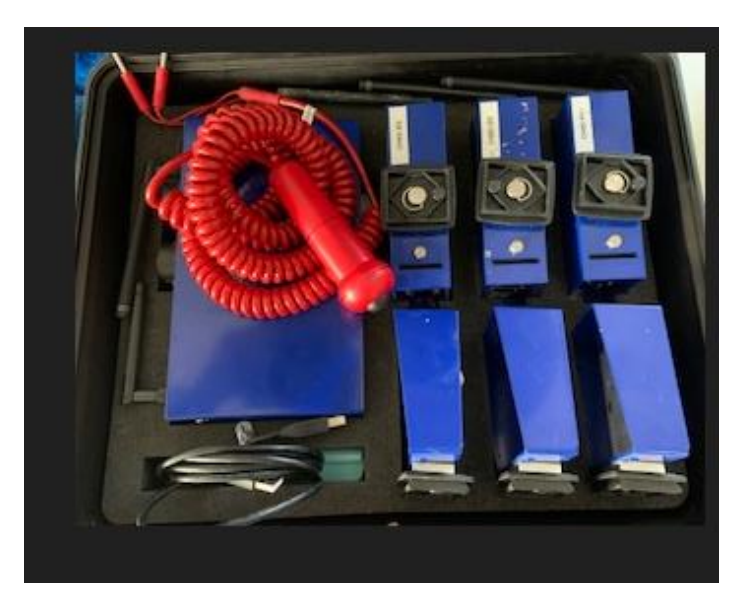

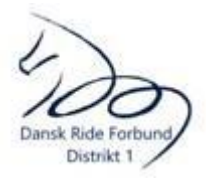

### **Display:**

Da dette er trådløst, skal man kun skrue antennen på (ligger i tasken med tidtagningspulten) og stikket i stikkontakt (evt. forlængerledning).

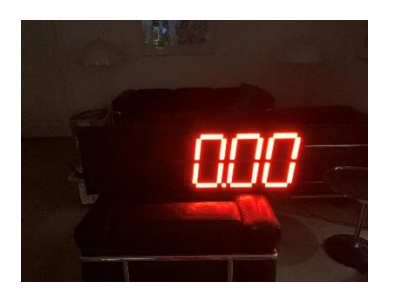

#### **Fotoceller og reflektorer:**

Fotoceller og reflektorer sættes på et fotostativ. Bemærk, at der på undersiden af fotocellen er nummereret 1-2-3 og de kan stå i hvilken som helst rækkefølge. Man vælger hvilket nummer der er start, mål 1 og evt mål 2, når man gør klassen klar på pc'en. Da fotocellerne aktiveres enkeltvis, slipper man for forkerte tider, hvis en anden end aktuel ekvipage passerer et andet start/mål.

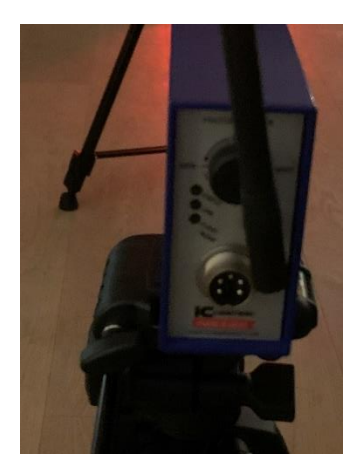

Fotocellerne tændes ved at skrue den runde knap helt op – og de er meget strømslugende.. Sluk fotoceller om natten eller hvis de ikke bruges i nogle klasser og have altid 9 friske AA batterier per dag klar. Når de blinker grønt, har de fundet reflektoren.

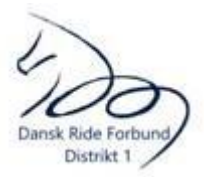

## **Tidtagningspult**

Denne forbindes med pc vha USB kablet og den røde start/stop knap sættes i de 2 A-stik.

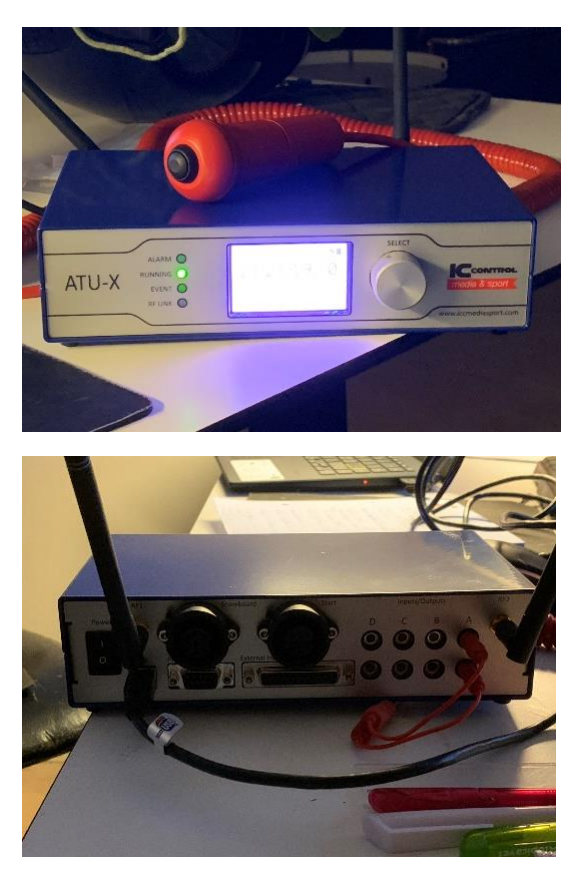

#### **PC**

Denne tændes og der logges ind som stævnebruger. Pasordet er **D1drf**. Vær obs på at touchpad'en også kan fungere som numerisk tastatur. Check wifi-forbindelse.

Åben Programmet på skrivebordet: Equipe ATU-X. Tjek at "Scoreboard" står til at vise online.

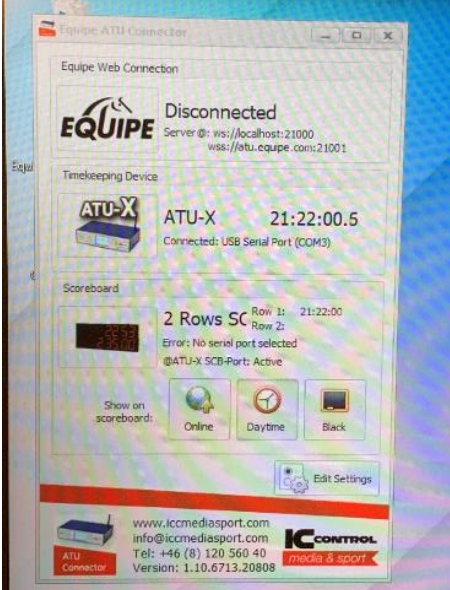

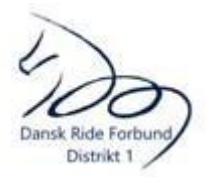

Åben Chrome og gå til app.equipe.com. Log ind med klubbens login og adgangskode.

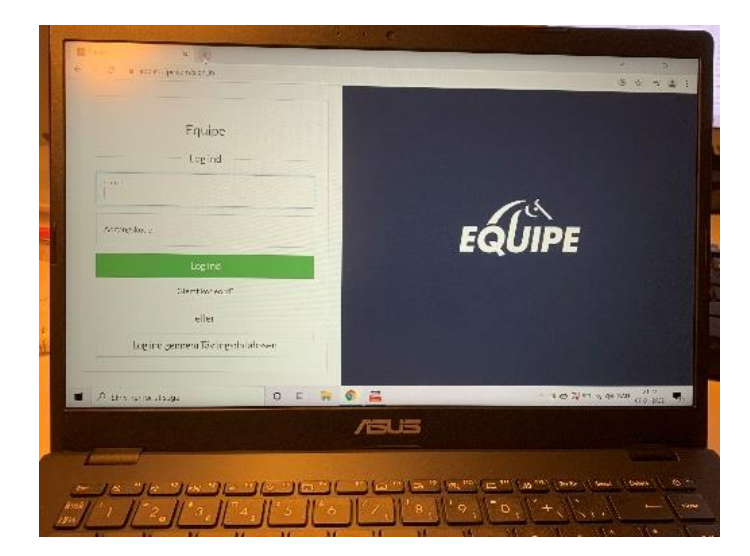

Vælg stævne – startliste – klasse – rosette (for at komme til resultatindtastning) og indtast tilladt tid. Tryk tidtagning.

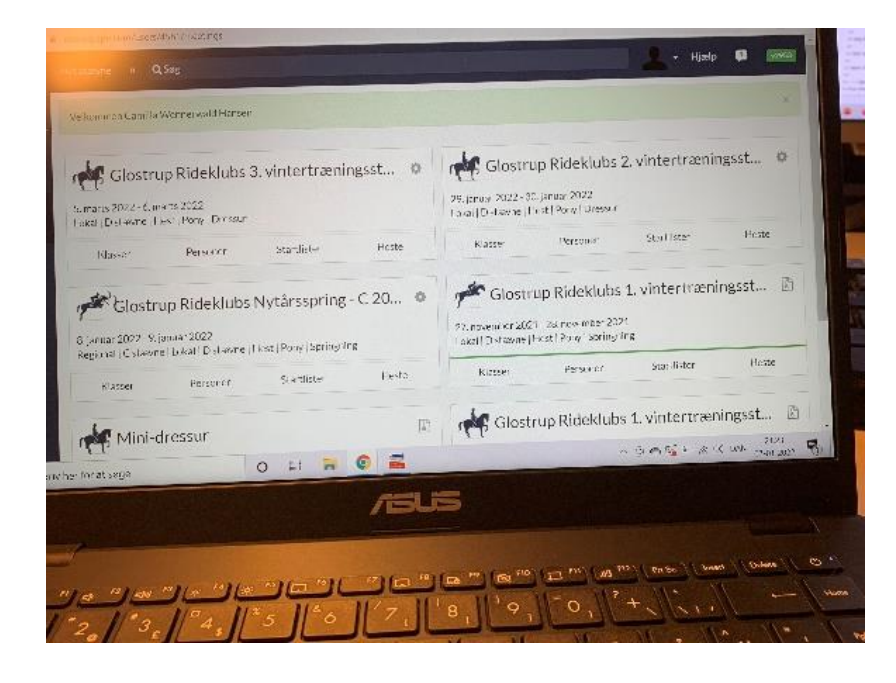

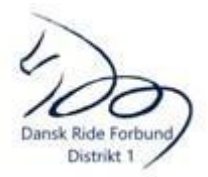

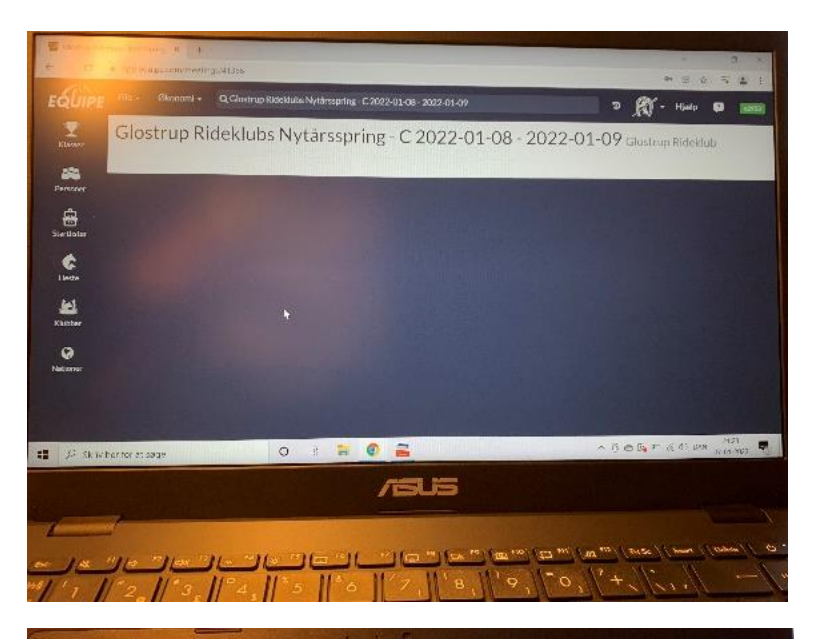

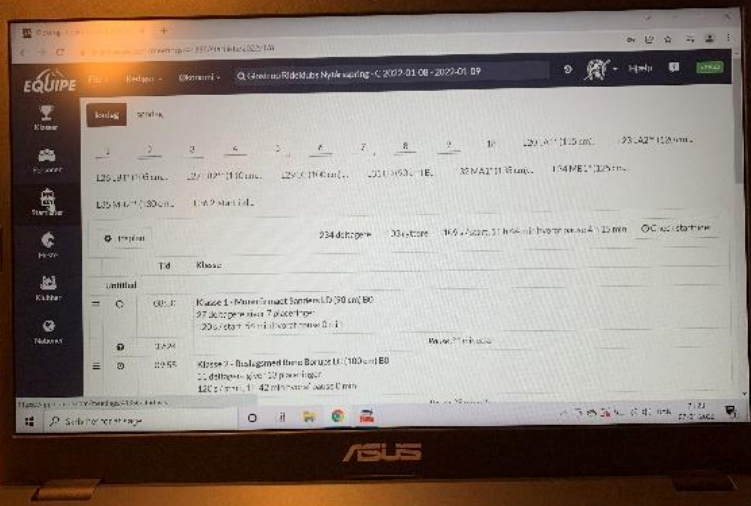

 $\overline{\mathcal{H}^{\omega}}$ 

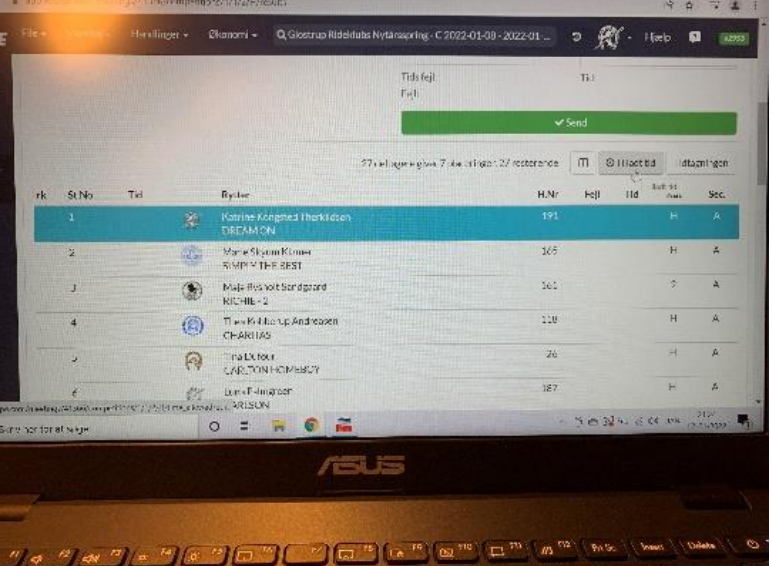

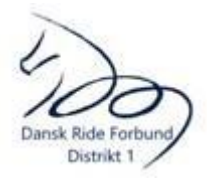

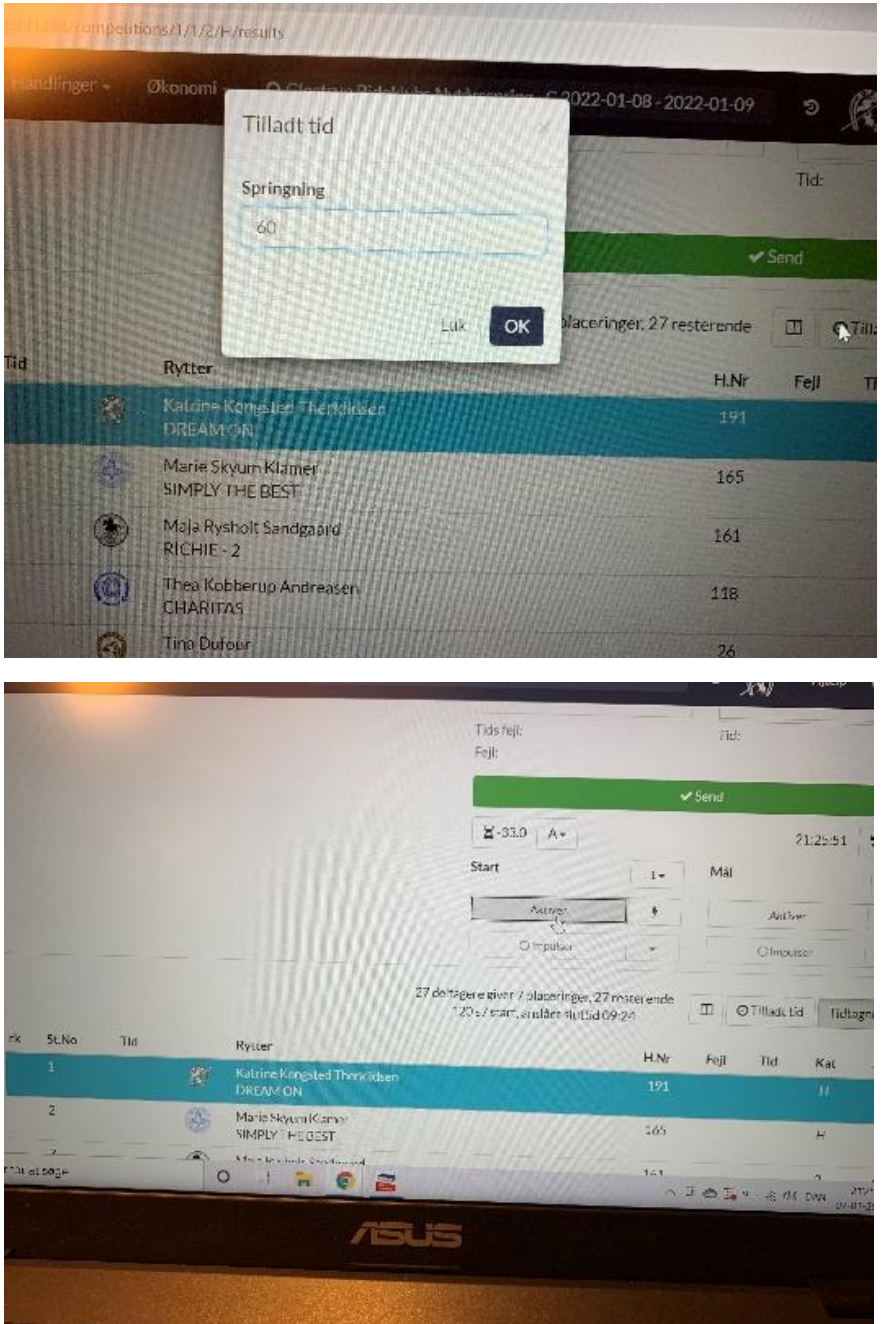

Nedenunder ses, at Start er fotocelle 1og mål er fotocelle 2

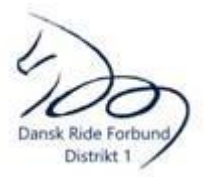

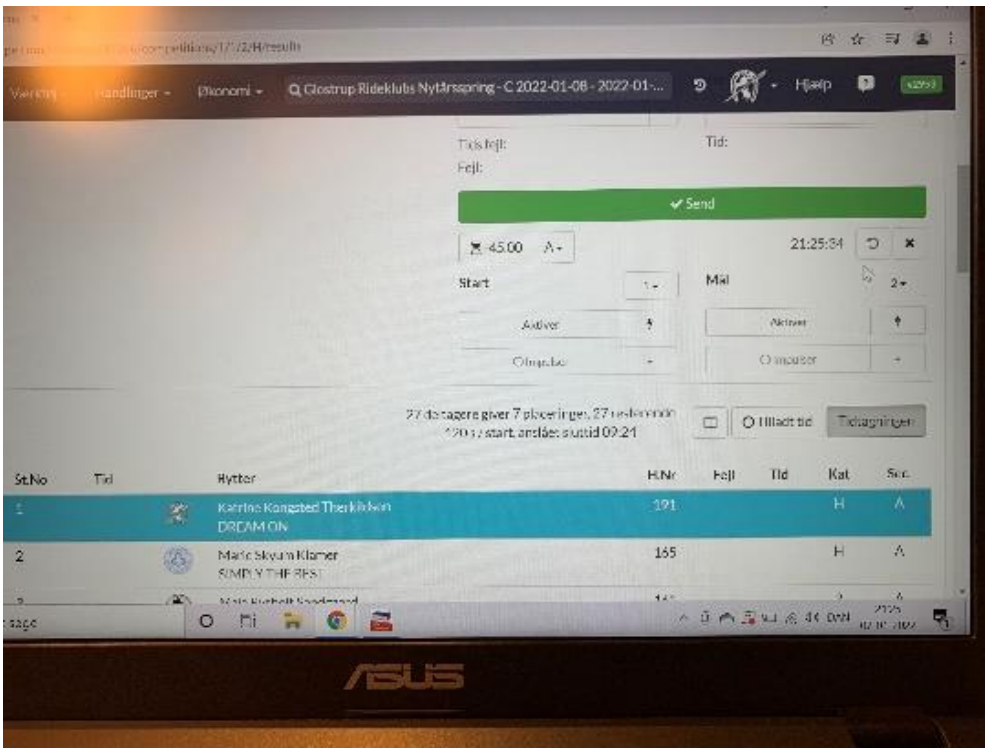

Nedtælling startes (og stoppes) ved at trykke på den røde knap. Start aktiveres – ses ved at den bliver grøn - på pc og mål 1 og mål 2 aktiveres ligeledes på pc enten ved hjælp af touchpad eller tryk på mellemrum. Fejl tastes undervejs ved at trykke på FN Knap og en af nedenstående Funktionsknapper (alternativt brug dropdownpil og vælg fejl i dialogboksen)- Hvis funktionsknapperne ikke virker, tryk FN kanp fior at aktivere:

F2 Tilføj tid (når der skal lægges 6 sekunder på fordi springet skal opbygges efter stop)

- F3 Stop
- F4 Nedrivning
- F6 Opgav
- F7 Nulstil
- F8 Trukket
- F9 Elimineret
- F10 Ikke fremmødt

Følgende fejl kan kun vælges ved dropdown: Diskvalificeret og afstår fra at ride videre (bruges i klasser, hvor der fx må rides på 2 heste i hovedrunden og kun 1 i anden hovedrunde/omspringning.

Når ridtet er afsluttet, trykkes send (eller brug mellemrumstast) og systemet er klar til næste ekvipage.

Mellemrumstasten kan således bruges til at aktivere start – mål – mål – send.

Man kan ændre tiden, selv om tiden kører. Har man fx ikke den rigtige tid i fase 1, kan den ændres mens fase 2 er i gang.

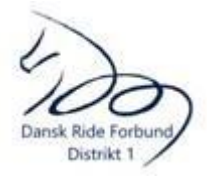

Tiden kører indtil mål passeres eller der trykkes på den røde knap. Også selv om man indtaster elimineret eller opgav.

Hvis man skal nulstille et ridt, trykker man på X under den grønne send-bjælke.

Det ser ud til, at når tidtagningen bruges sammen med equipe, ændres indstillingen for D- og C- klasser til at ekvipagen udgår efter 2 stop og ikke 3, hvilket ikke er hensigtsmæssigt i en B7, for så kører tiden ikke i fase 2. Dette ændres i klassen i equipe: Vælg filer – avanceret. Her kan indstillingen for klassen ændres, så i stedet for at tillade 1 stop, skal der tillades 2 stop.